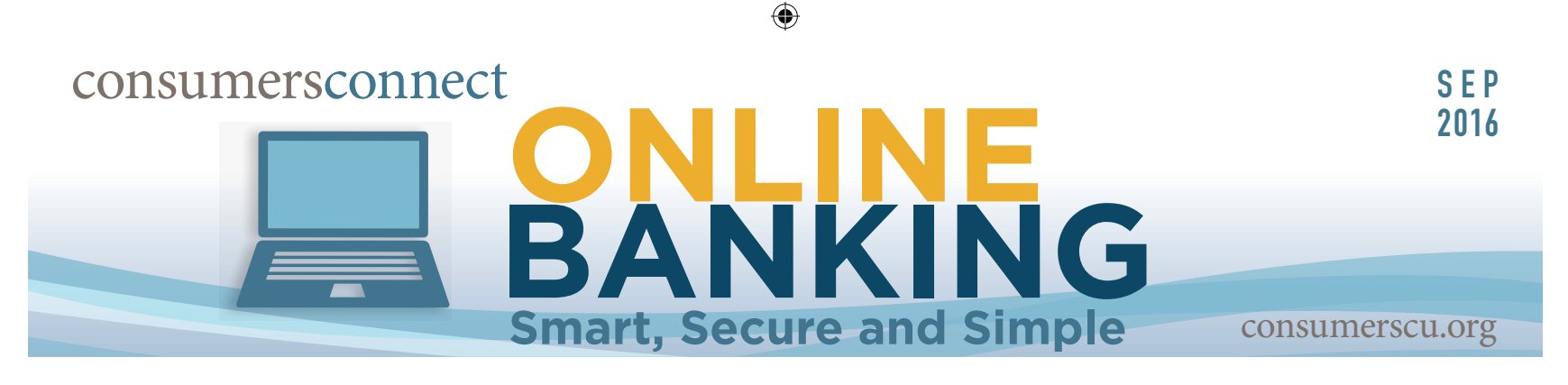

**PERSONAL MEMBERS**

## **Enroll in eStatements**

eStatements are an easy way to reduce the use of natural resources. They are also faster and more secure than paper communications. By enrolling in eStatements, you will receive the following electronically:

• Account Statements<br>• Other Communications (listed in the Terms and Conditions of the User Agreement)

You will receive a monthly email when your statement is ready to view.

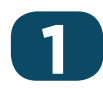

Log into online banking. From the **Additional Services** tab, click **eStatements / Tax Forms.**

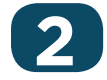

**3**

⊕

**2** Read the **Notify User Agreement**. Click **Continue** if you agree with the terms and conditions.

Enter the email address you would like the notifications sent. Click **Subscribe.**

## **Result:**

You can view all of your account statements by clicking the **E-statements** tab.

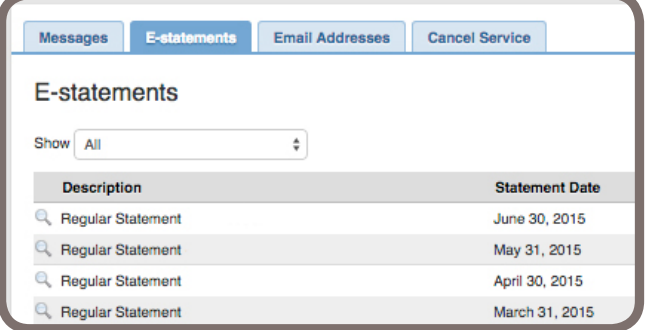

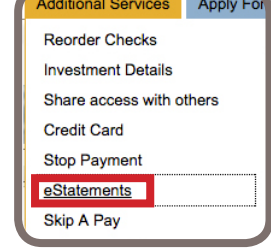

♠

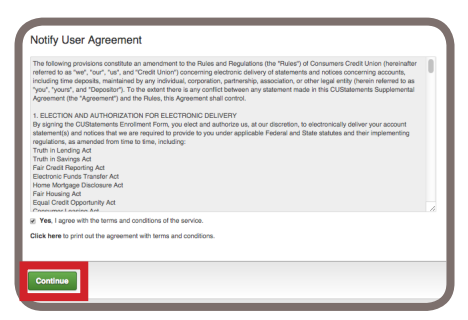

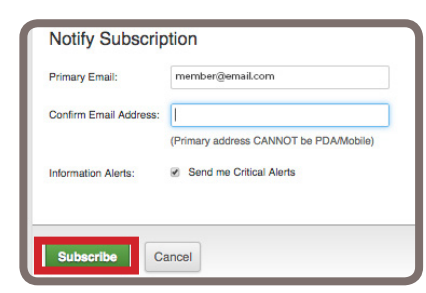

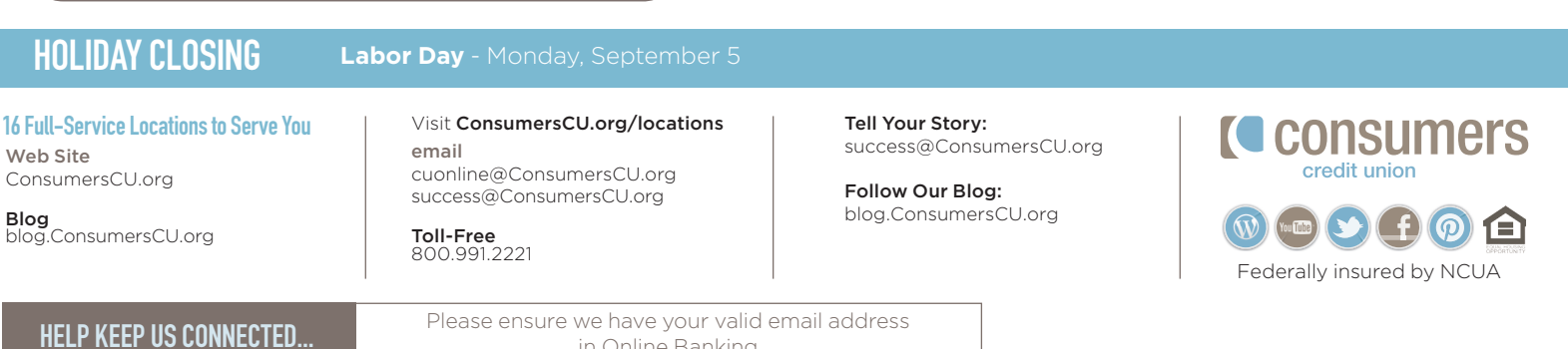

⊕

in Online Banking

 $\bigoplus$ 

## **Remote Desktop Scanning BUSINESS MEMBERS**

Use this easy to follow guide to deposit checks from your home or office, using Online Banking. To submit an application for this service stop into any office or speak with your Business Development Representative.

 $\bigoplus$ 

Note: The daily limit for My Deposits will be determined during the application process and stated in the signed Business Agreement.

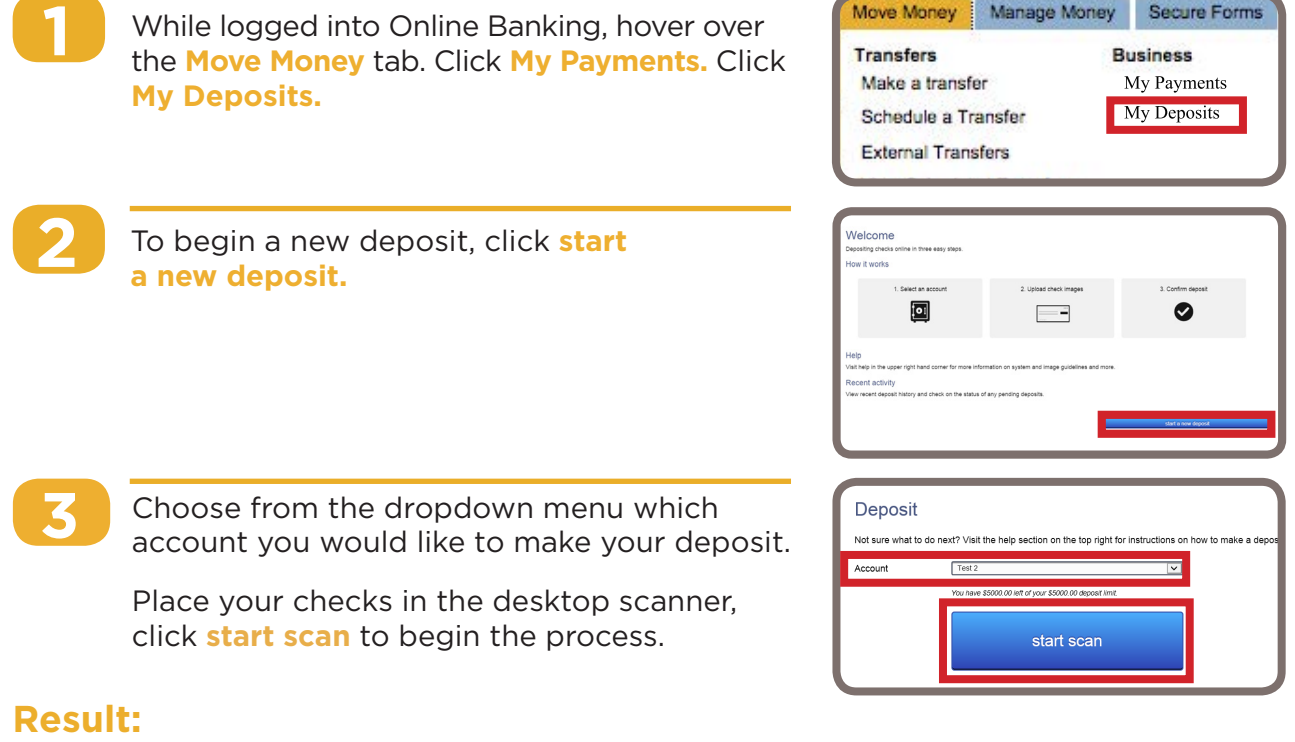

⊕

Your deposit was submitted. Our policy is to make funds from your cash

> 6015354 x8153 \$1200.00 01/15/2016 **Deposit**

Once all scanned checks have finished processing, the review screen will appear.

From the review screen, you can do the following:

- View the Batch Total, the total amount being deposited.
- Click on the check image to correct individual check amounts.
- Click  $\bullet$  to remove a check from the deposit.
- Click **cancel** to remove the entire deposit.
- Click **submit** to make your deposit.
- Click **scan more checks** to add more items to this deposit.

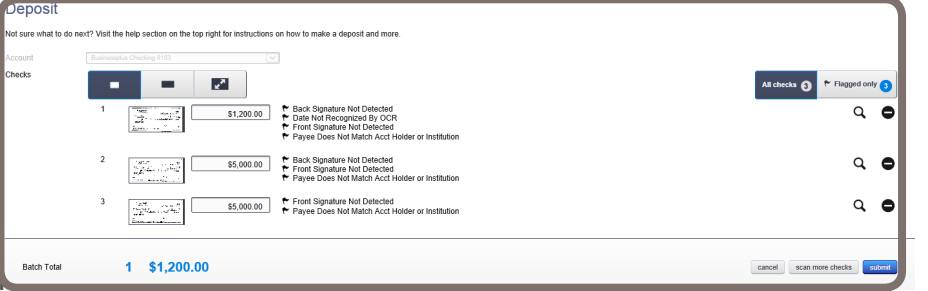

Once submitted, you will receive a message prompting you to enter your email address to receive your reciept for your deposit.

## **Remember:**

- 1. Print and file your receipt with the physical check(s)
- 2. Keep check(s) for 60 days, then shred

Learn HOW you want, WHEN you want at blog.ConsumersCU.org